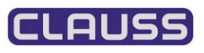

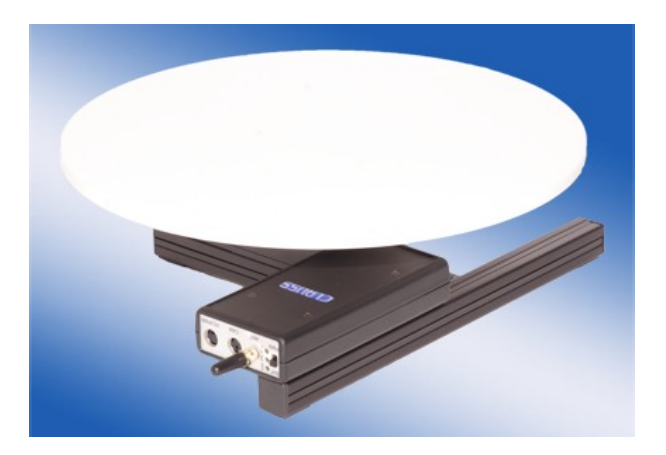

 $R_{\text{U}}$  $\ell_{\text{V}}$   $\ell_{\text{V}}$   $\ell$ 

# **List of Contents**

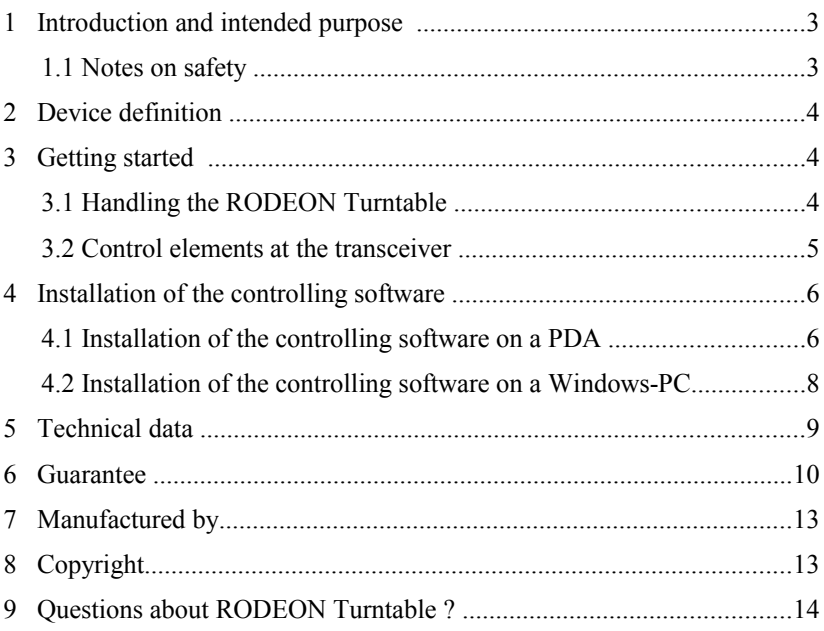

## **1 Introduction and intended purpose**

Many thanks, that you have decided for the RODEON modular manufactured by our company. We are sure that you will have long joy with this purchase, if you read through and follow these instructions first.

The RODEON Turntable is an automatic object-positioning table for segmented object photography of items with a permissible maximum mass until 20 kg, especially for recording scans, object movies and multi-angular perspectives.

The specified working orientation is in principle standing on a horizontal, stable base.

The Turntable is only designed for working under normal studio conditions and is not permitted to use under the influence of rain, high humidity, dusty or other aggressive environmental influences.

### **1.1 Notes on safety:**

**During the operation there are mass-shiftings and acceleration-strengths necessitated by the function. It is to be guaranteed therefore, that the installation on a sufficiently stable base is always steady and non-skid and without possible collision of the rotating objects with the device itself or in interaction with other objects , e.g. camera, cables or lamps.**

**If cables are part of the scope of delivery, only these cables have to be used. Using different cables may be followed by immense damages.**

**For damages, also secondary damages, which are caused by non-observance of these tips at the Turntable, other objects or persons, the manufacturer does not take over any liability.**

# **2 Device definition**

### **The components**

- ➢ Turntable with horizontal drive, transceiver module and turntable mounted completely as a unit. (In case of RS-232/USB version: additional data cable and USB adapter)
- $\triangleright$  Plug-in power supply unit
- ➢ Camera-extension cable
- ➢ User-software and operation manual on CD
- ➢ PDA or Netbook incl. original accessories (optional)

# **3 Getting started**

### **3.1 Handling the RODEON Turntable**

- Put the Turntable on a horizontal stable base.
- Install the remote-control-connection between your camera and the RODEON Turntable. For doing so, connect the remote-control-cable that is suitable for your camera by using the supplied camera extension cable at the sidewise mini-DINconnector of the transceiver and to the remote-control-connector of your camera. By laying the cable, please ensure that the turntable is able to move with the objects placed on it.

*Please note:* For some cameras, the remote-control-connector must be activated by the camera-menu.

• For using the device with a wired data interface (RS-232, USB), please connect your Turntable and PC with the data cable. Power supply is realised with this cable by connecting the plug-in power supply unit PC-sided with the data cable.

- For using the Turntable via Bluetooth, please connect the plug-in power supply unit directly at the transceiver.
- Switch on your turntable by moving the slide switch at the transceiver to 'SUP'. Afterwards, please start the controlling software on the PDA or Windows PC/Laptop.
- After setting up the data connection (please see the manual), the Turntable is now ready for work.

### **3.2 Control elements at the transceiver**

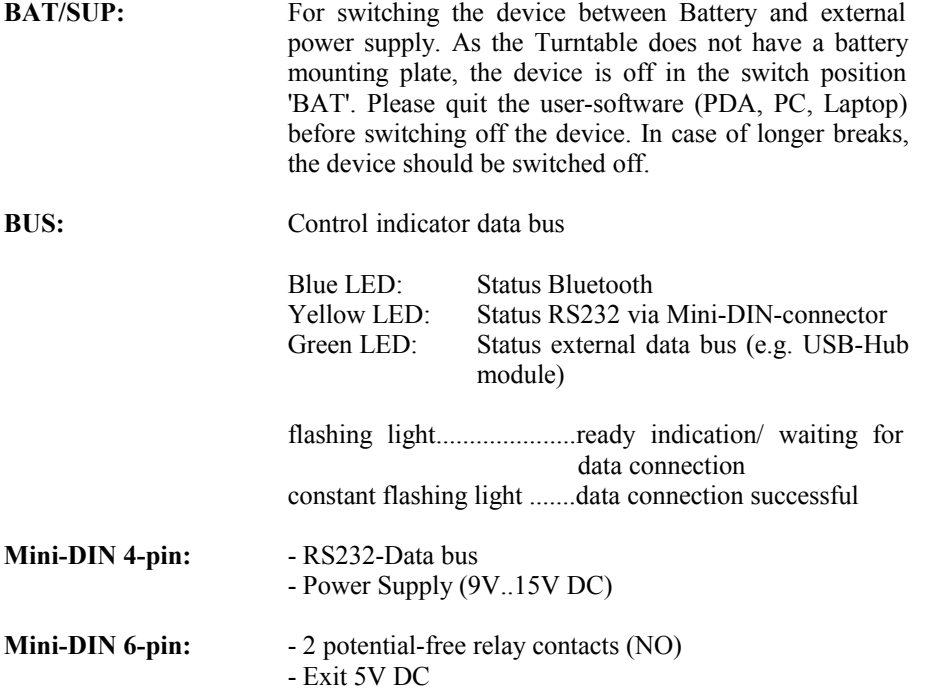

### **4 Installation of the controlling software**

### **4.1. Installation of the controlling software on a PDA (Handheld)**

### **Requirements:**

- • *Hardware:* We recommend types of PDA that we tested ourselves. You can purchase them from us with already installed software. - Bluetooth Class 1 or 2 - Aspect ratio 4:3 (Touchscreen) - Type of processor: ARM V.4 or ARM V.5 - 2MByte free Flash storage • *Software:* Windows Mobile 2003 / 5 / 6.x
	- With the controlling software "RODEONmodular" contained in the

scope of delivery you can control the Turntable just like using a remote control or by programming complete motions with camera shutter releases. Free updates are available at our download center at [http://www.dr-clauss.de.](http://www.dr-clauss.de/)

**Caution:** The functionality can not be guaranteed for all PDA systems.

#### **You can get more information about using the PDA in the corresponding operation manual that is included in the provided product-CD. It is pointed out insistently, that using the PDA is much different to using a PC with MS-Windows.**

The currently offered Pocket-PC's/ PDA's are partially very much different in their storage management. Often, a hardware reset or removal of the accumulator is causing the lost of all data that was not explicitly copied into the ROM of the device. The ROM (read only memory) is understood as the storage that keeps it's data even without power supply. In this case we recommend to copy the installation files into the ROM in order to be able to have access to them in every situation.

Please follow the further instructions to install the controlling software "RODEONmodular":

- 1. Switch on the PDA and, if necessary, proceed the usual procedure (e.g. adjust ing the touchscreen etc.).
- 2. Start the file explorer and change into the directory with the installation files (if needed, change to , My Device" and , ROM Storage" or , Recovery").
- 3. Open installation files in this order: "CLAUSS RootCA.cab" (not available in Windows Mobile 2003)  $\overline{\text{Rodeon}}$ API.cab" "RODEONmodular\_GUI.cab" and follow the instructions The controlling software is now installed and ready to use. *Please note:* Some types of PDA allow linking the programs by quick buttons. If this function is not supported, such a linking can be placed on the desktop for achieving a faster operating principle.
- 4. Activate the Bluetooth interface of the PDA (often by clicking on the blue Bluetooth symbol in the lower right corner of the screen).
- 5. By using the Bluetooth manager, search for new devices in the surrounding (often by using the menu item "New" and "search for Bluetooth device"). The RODEON modular must be switched on with the installed antenna in order to find it as Bluetooth device.
- 6. After the device was found, a symbol with the designation "RODEONmodular" appears. Please choose this symbol by clicking on it and type in the **pass word CLAUSS** (in capitals!) and confirm with Enter/Return.
- 7. Please activate "Generic Serial" and, if necessary, assign port (e.g. COM 9).
- 8. Confirm with ... ready" and close the Bluetooth manager. The installation is now completed.

After the start of the controlling software the PA automatically connects with the RODEON Turntable and work can be started.

### **4. 2. Installation of the controlling software on a Windows-PC**

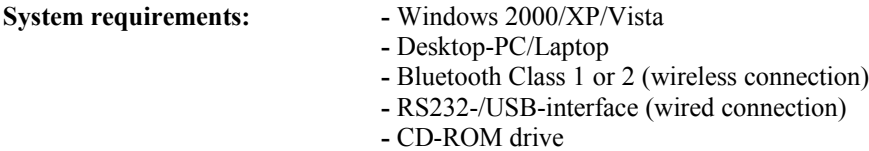

You can find the program "RODEONmodular" on the supplied CD in the directory "Software". This program is used for remote-controlling the TurnTable and for automation of complete object motions.

For creating object movies, a demo version of the software Object2VR can be found on the product-CD in the subfolder ..Utilities".

#### **Please note our hints for:**

- installation of the controlling software on a PC
- installation of an optional Bluetooth module on a PC (example)
- maintenance and care of the Turntable and the accumulator
- optional accessories
- fault tracing

in the operation manual on CD.

# **5 Technical Data**

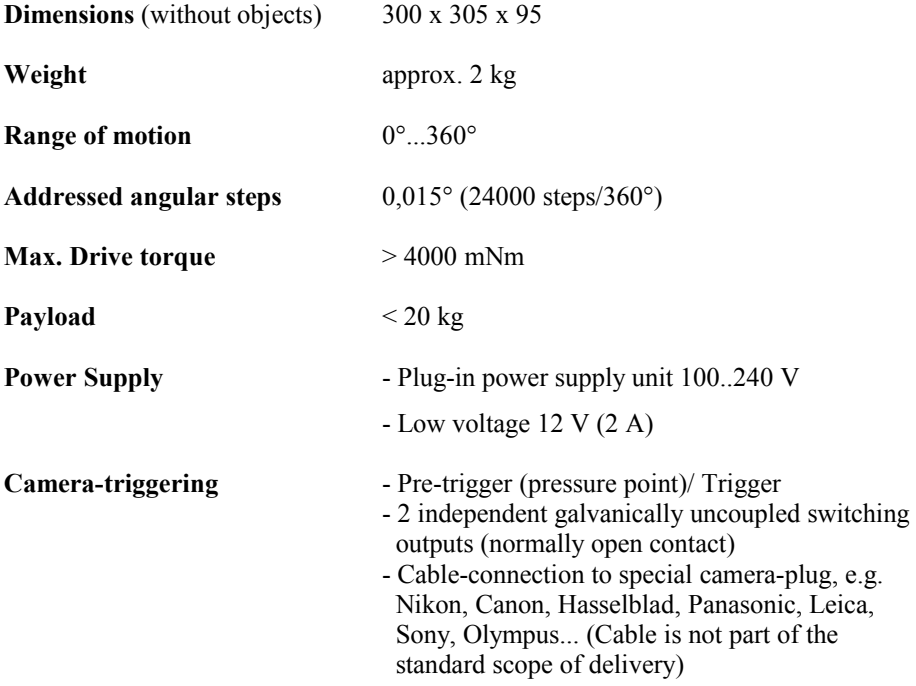

### **6 Guarantee**

#### **Guarantee terms, scope and conditions**

If a product manufactured by Dr. Clauss Bild- und Datentechnik GmbH (CLAUSS) turns out to be defective within 24 months after the purchase date at the trader or directly at the manufacturer (please present the original invoice or sales receipt), CLAUSS provides and honors this guarantee against the first final user worldwide. During this guarantee period, all defects that affect the practical value of the device and result from material or manufacturing defects or processing errors will be remedied at the cost of the manufacturer with own discretion by repair or replacement following the terms and limitations below. Optical deficiencies are excluded from these guarantee terms. All products and parts of products that were replaced become property of CLAUSS. Repair and partially replacement does not prolong the originally warranty period.

For repair or replacement, the product has to be send in to the manufacturer in sufficient packing. The costs occurring for a safe transport to the manufacturer and back to the customer has to be payed by the customer. Customers bear the transportation risk. Therefore, we recommend to take out a suitable and sufficient transportation insurance. Furthermore, the returned products have to be immediately checked if they are intact and free of defects after receiving in order to observe existing deadlines for indication and complaint. Removable media and potential accessories have to be removed before submitting the product for exercising the warranty claim in order to avoid their loss and data loss. Installed software, files and programs have to be secured before repair, backuped and re-installed after the repair again. Purchased parts and components by other manufacturers are excluded from guarantee by CLAUSS. In these cases, the requirements of the particular manufacturers apply.

#### **Limitations and Exclusions**

Interventions into the device by unauthorized third parties, impermissible adaptions or changes implemented at the product as well as changing, deleting, removing or defacement of the serial number result in the termination of this warranty claim.

Besides the above-named cases, there is no guarantee accepted for quality, precision, and performance as well as fitness for purpose, reliability, or further product characteristics or characteristics of the associated software (not explicitly, not implicit, not legally, not otherwise). This guarantee does not cover the periodic maintenance and inspection of the product, repair or parts replacement due to fair wear and tear, damages or defects, that are caused by use, running or treatment of the product and which do not correspond to normal, common and intended use, as well as damages respectively product changes by inappropriate use including damages caused by:

- Non-observance of the installation instructions and care and service instructions
- physical treatment, that is causing surface or cosmetic damages or damage to liquid crystal displays
- installation or product use for another purpose than intended
- use of the product with other systems, devices or spare parts than CLAUSS-products which are not designed for or approved for using it with the product
- product installation against technical standards or safety laws in the country where it is installed or used
- product upgrades, that result in features or specifications described in the instruction manual becoming void
- Software, that was not included in the scope of delivery or software that was installed inappropriate
- force majeure and other circumstances that are not open to the manufacturer's influence

Guarantee furthermore excludes

- adjustment work and recalibration of the device
- damages at resp. loss of software programs or removable media or consequences of a virus attack
- further material/ immaterial losses or consequential damages like loss of image, loss of order, loss of orders or earnings, absence from duty, profit setback, data loss, unavailability or function failure of the product resp. associated components

If these legal disclaimers should be completely or partly contradicting the applicable law , the guarantee terms and liability are restricted to the extend as the applicable law allows. The liability within the scope of this guarantee is heightwise restricted to the purchase price of the product. If the applicable law provides only for higher liability limits, these higher limitations of liability apply. There is no right of further claims.

#### **Customer's legal rights are reserved**

Following national laws related to the sale of customer products, customers may have legal rights. This guarantee is not limiting the legal claims you may have resulting from the sale contract nor rights against the person from whom you purchased the product.

#### **Data privacy**

The Dr. Clauss Bild- und Datentechnik GmbH (CLAUSS) is saving and using all customer data for processing and administration of the warranty case and is allowed to pass on to authorities these data if legally necessary.

CLAUSS is allowed to pass on all customer data to agencies and associated enterprises for customer service and marketing purposes. Beyond that, there will be no pass on of these data to third parties.

If you should not agree or disagree with using your data by CLAUSS, their agencies and their associated enterprises, please contact us in written form at our manufacturer's address.

## **7 Manufactured by:**

### **Dr. Clauss Bild- und Datentechnik GmbH**

Turnhallenweg 5A D-08297 Zwoenitz Internet: www.dr-clauss.de E-Mail: mail@dr-clauss.de

# **8 Copyright**

Most of the used terms, names and logos in this publication are registered trademarks for hard- and software. Company's product names or trademarks are used herein for identification purpose only and belong to their respective companies.

All rights reserved. No part of this publication may be reproduced, stored in a retrieval system or transmitted, in any form or by any means, electronic, mechanical, photocopy, recording or otherwise, without the prior written permission of Dr. Clauss Bildund Datentechnik GmbH.

# **9 Questions about RODEON Turntable?**

Please use the following possibilities, ideally in this order:

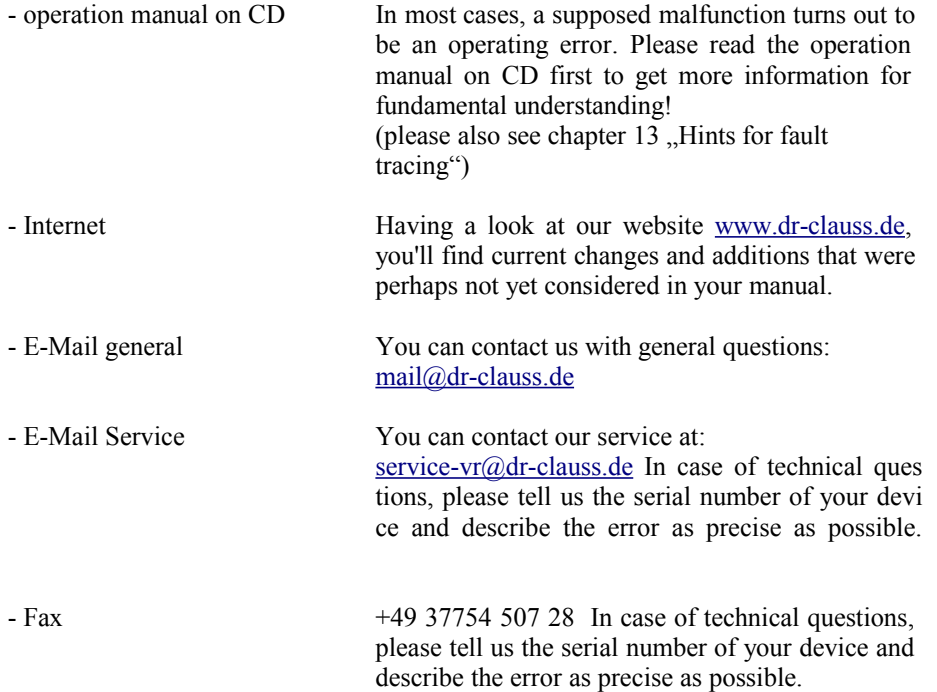

Technical changes and errors excepted.